# **THE LOFAR HBA SURVEYS**

# Reinout van Weeren

*Leiden Observatory, Leiden University*

on behalf of the LOFAR Surveys team

*Special thanks to Tim Shimwell*

# **Outline**

### • LOFAR

- HBA: High Band Antenna
- HBA surveys
- Calibration
- LoTSS
- LoTSS-deep
- Working with HBA data
- Extraction-selfcal
- Ongoing and future work

# **LOFAR**

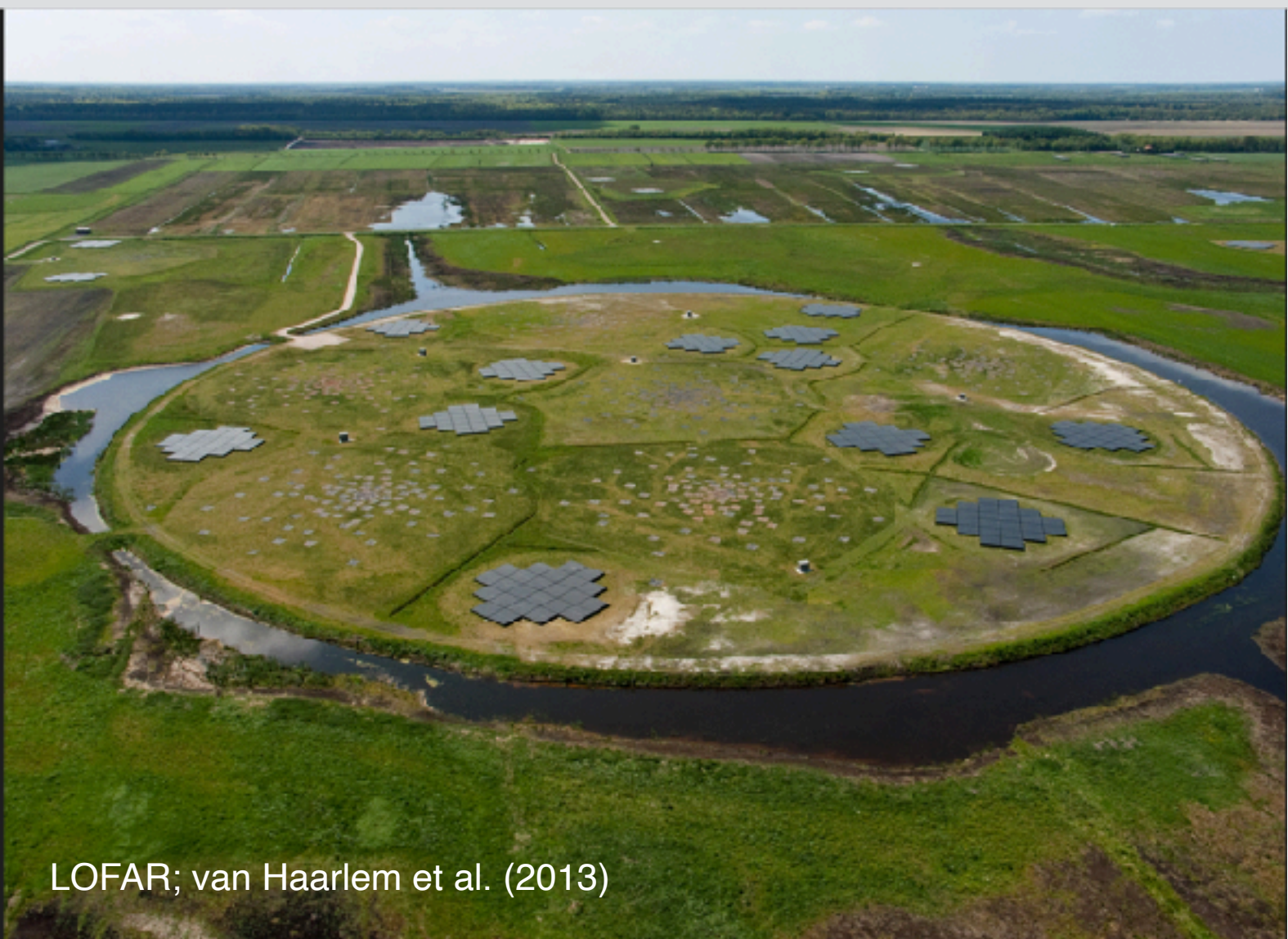

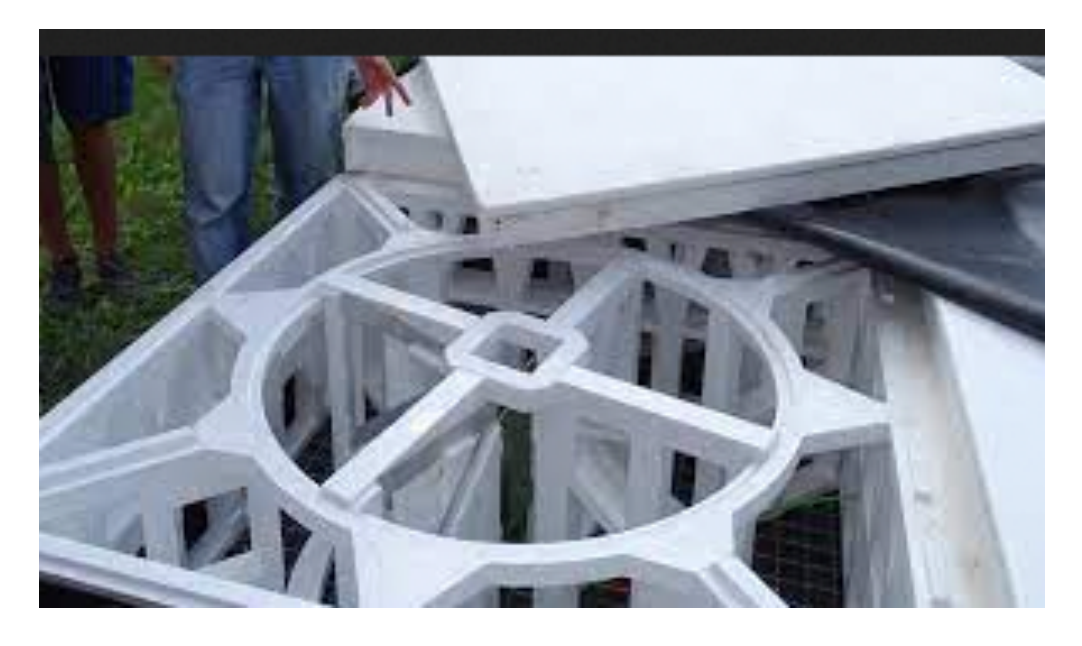

LOFAR **High** (110-250 MHz) **band antenna.** Core ones are 24 antenna arranged with 30.8m diameter, remote ones are 48 antenna with 41m diameter, international ones are 96 antenna with 56m diameter.

The LOFAR core: 24 stations in the north of NL. There are also 14 remote stations and 14 international stations.

LOFAR **Low** (10-80 MHz) **band antenna.** Stations have 96 antenna. Presently only 1/2 antennas can be used at once for core and remote stations.

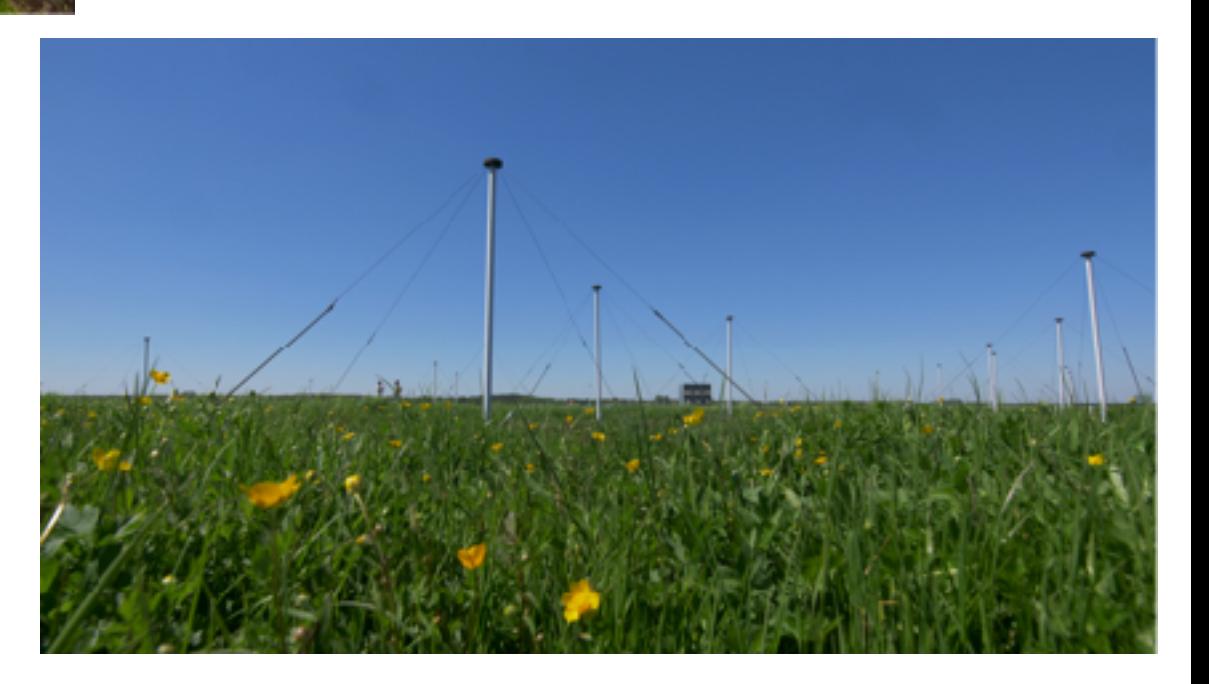

### **Low and High band antennas : 10-250 MHz**

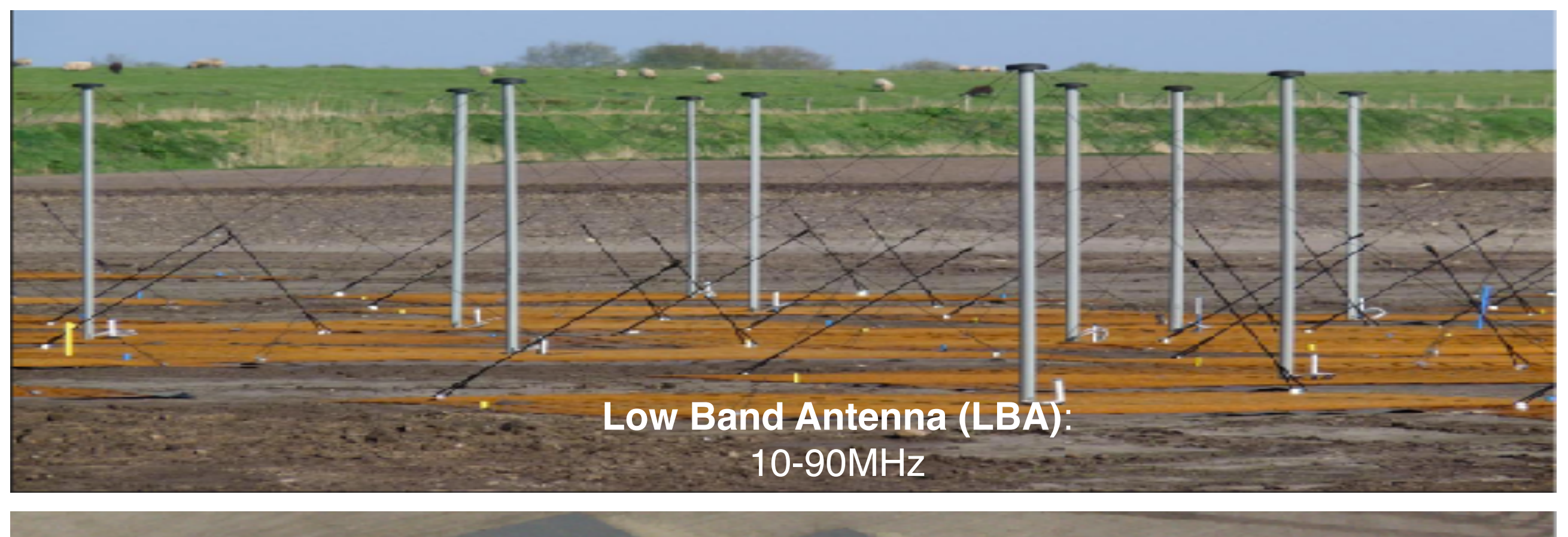

**High Band Antenna (HBA)**: 110-250MHz

The LOFAR core is between Exloo and Buinen, NL

LOFAR; van Haarlem et al., 2013

# Digital beam forming

# **Beam forming**

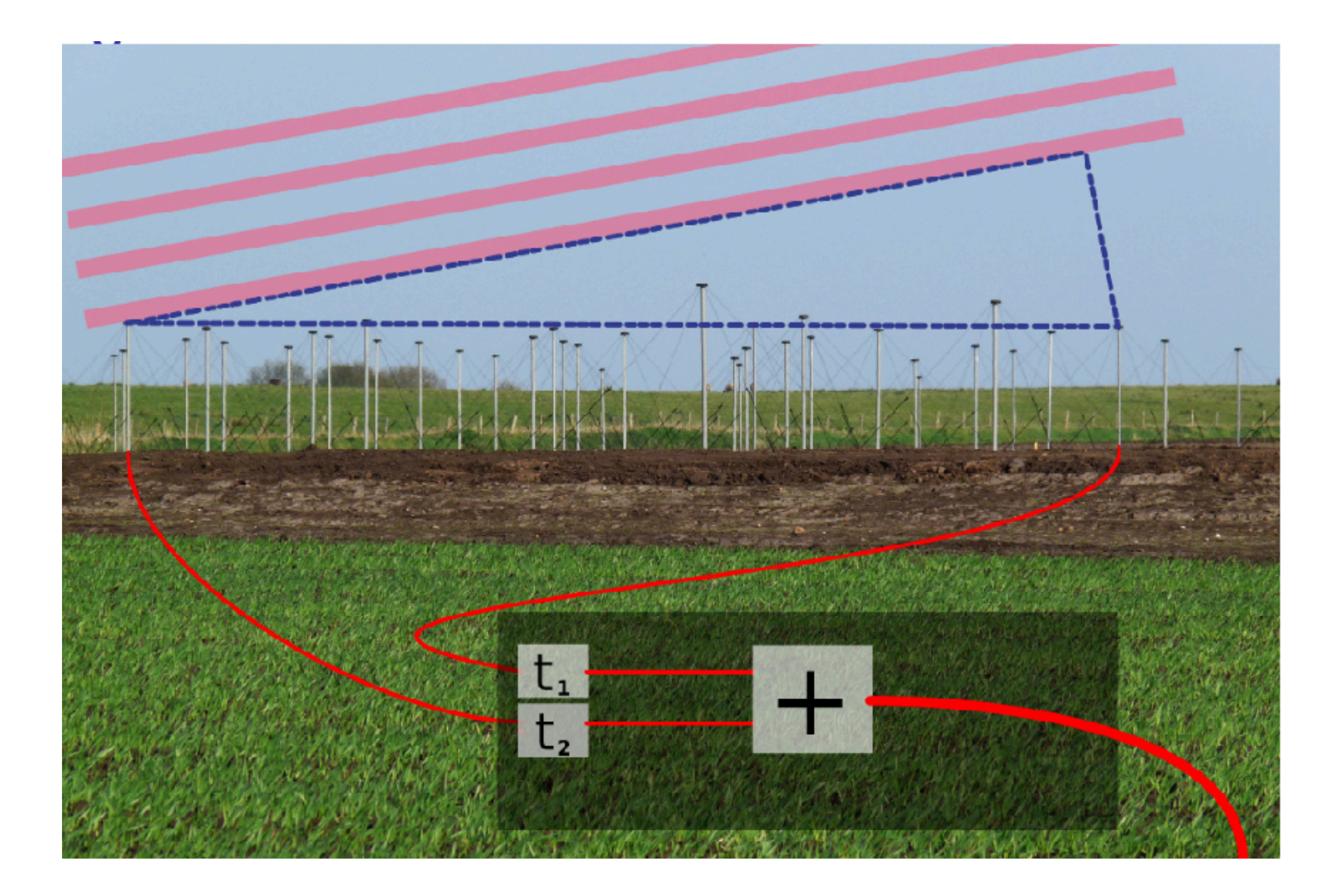

### **Station types**

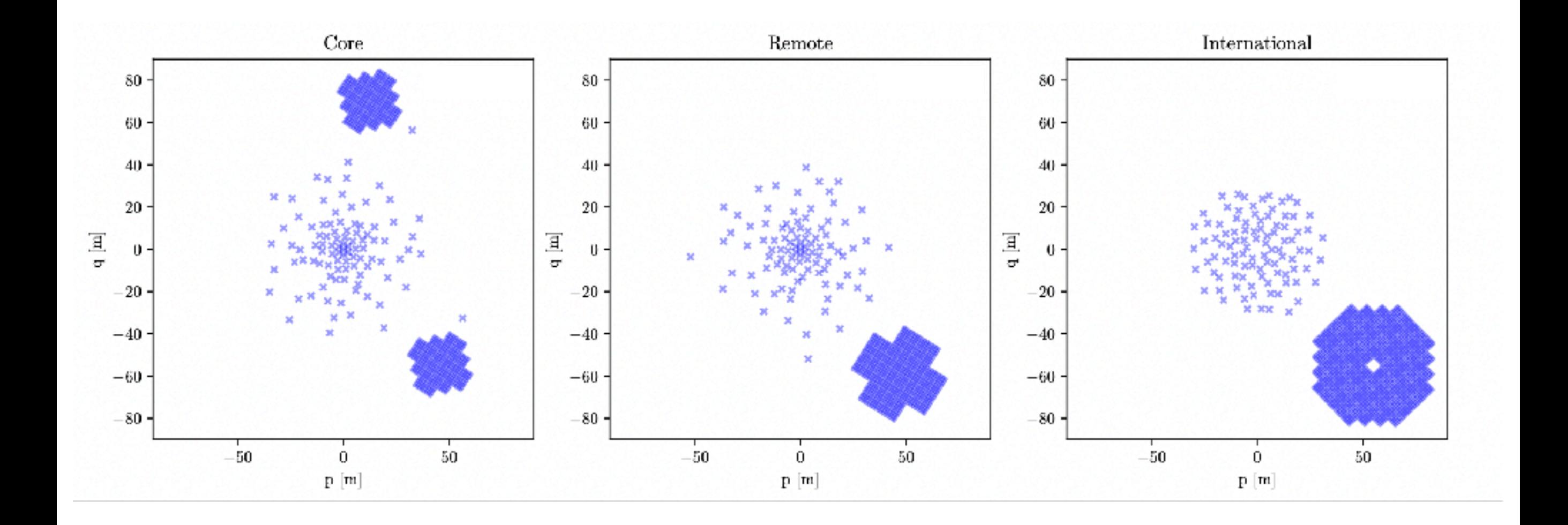

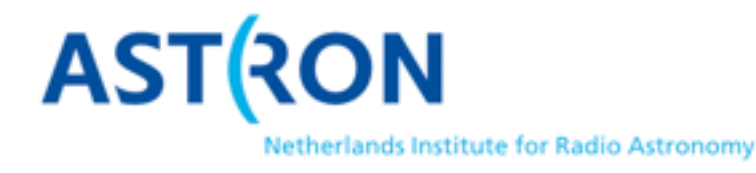

Lofar school 2021

### **Analog tile beam**

#### HBA analogue tile beam 150 MHz

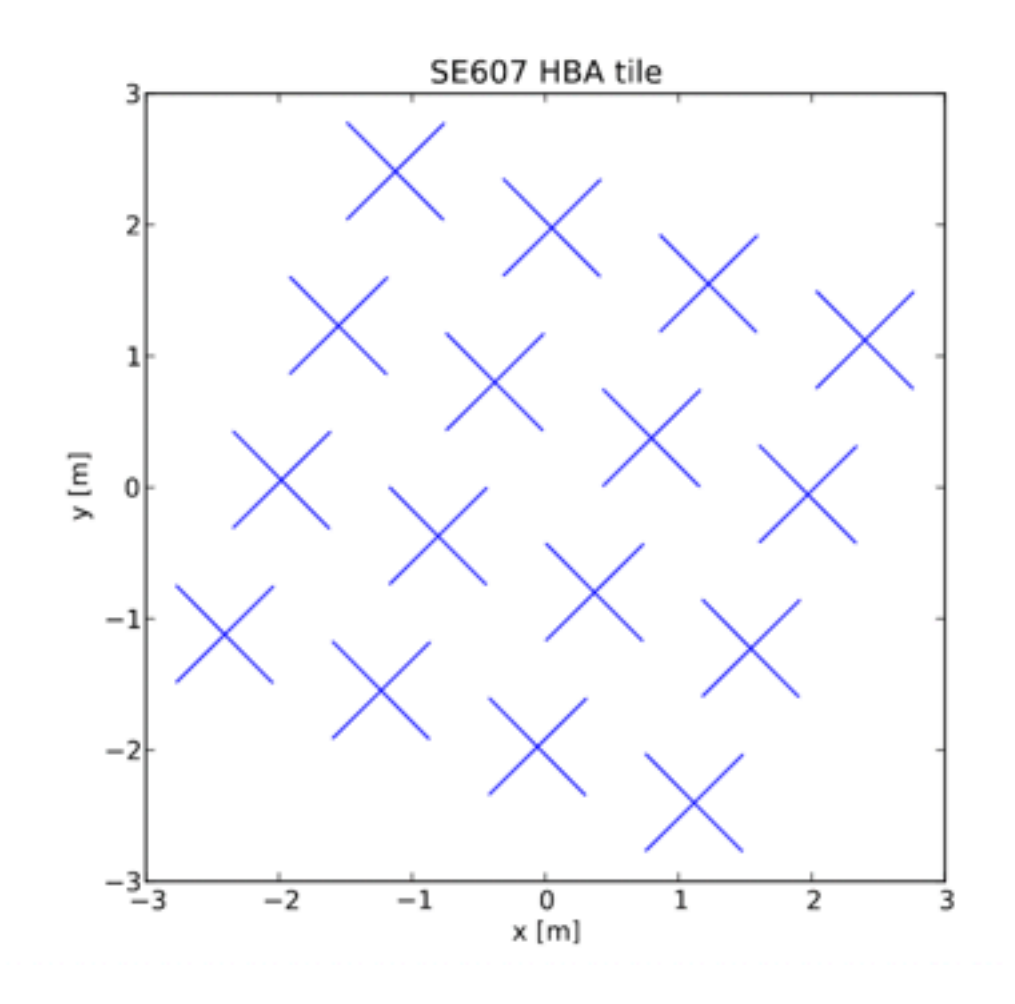

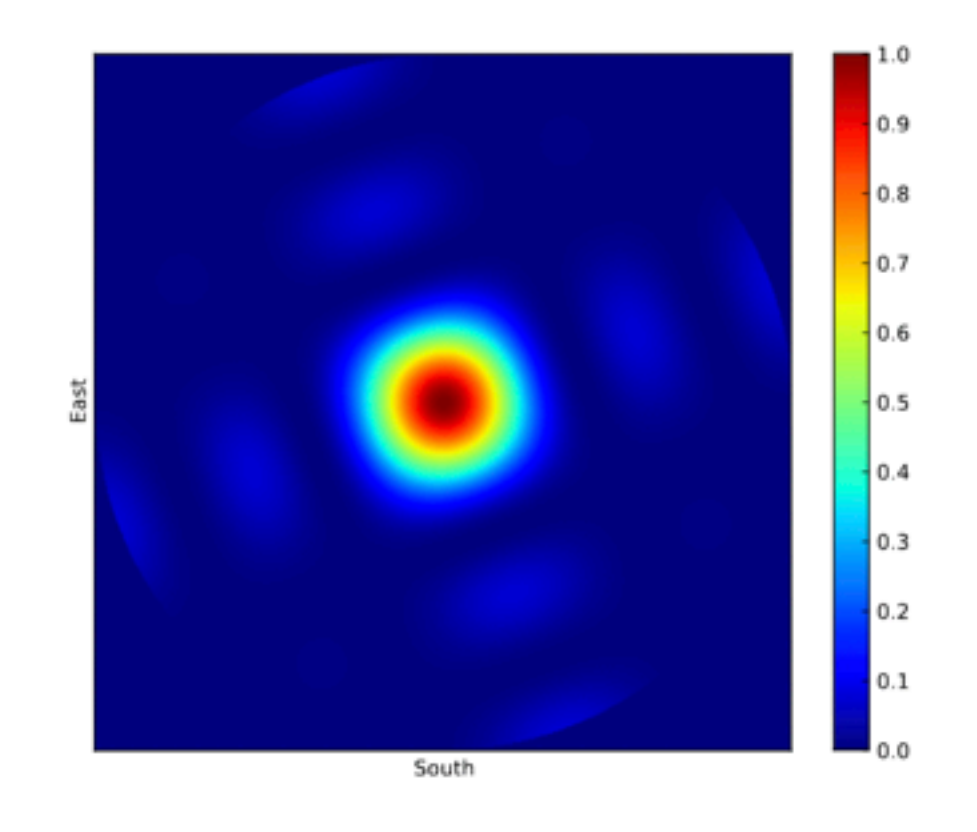

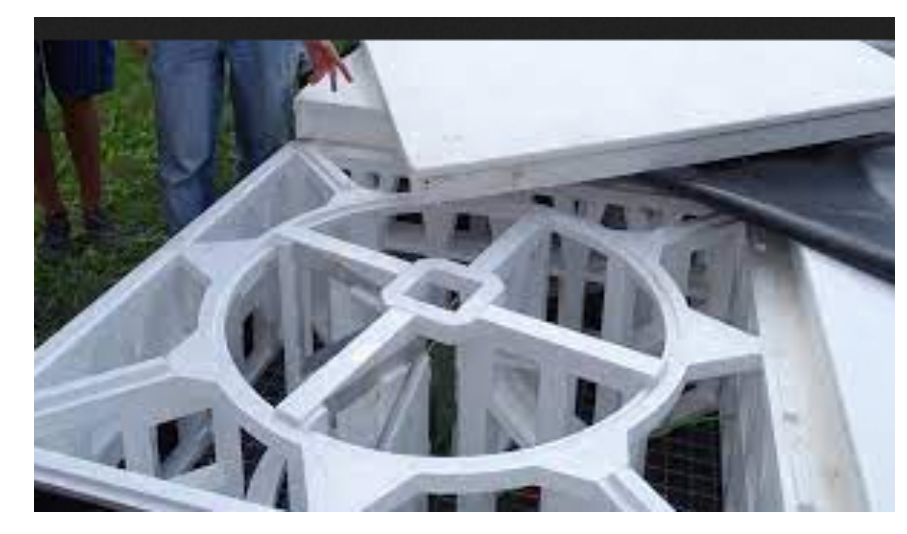

Lofar school 2021

**ASTRON** 

### **Station beam**

#### HBA station beam tracking 150 MHz (dB)

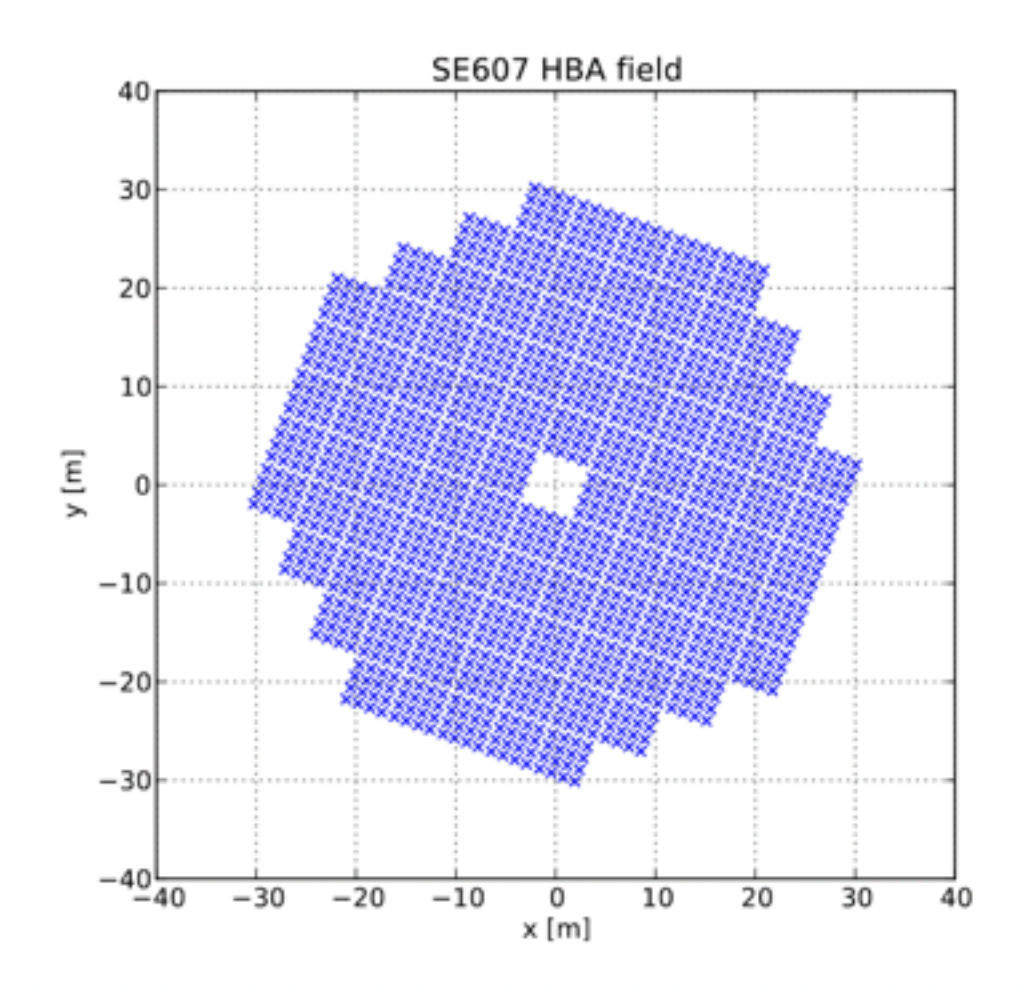

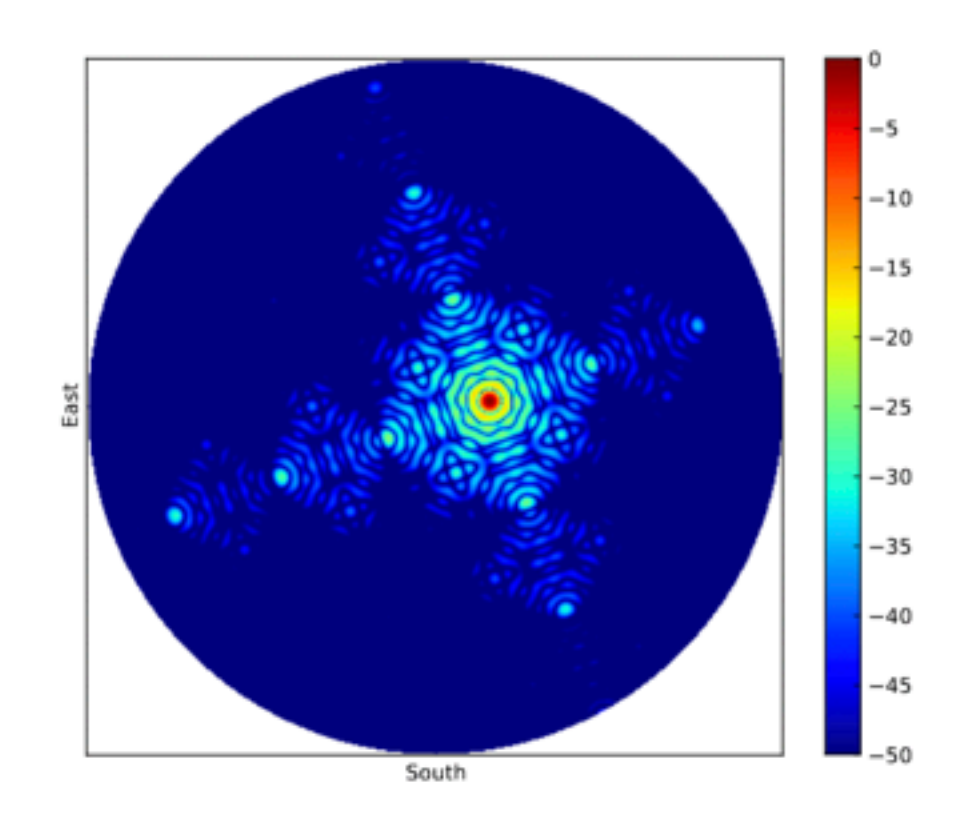

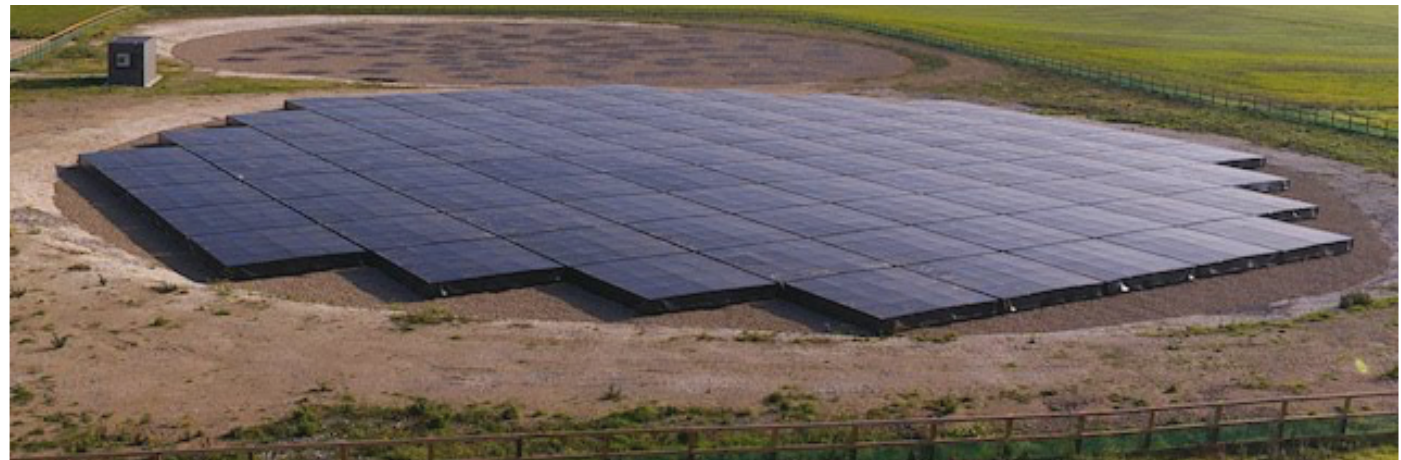

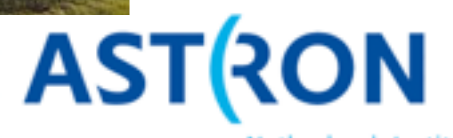

Lofar school 2021

# **LOFAR**

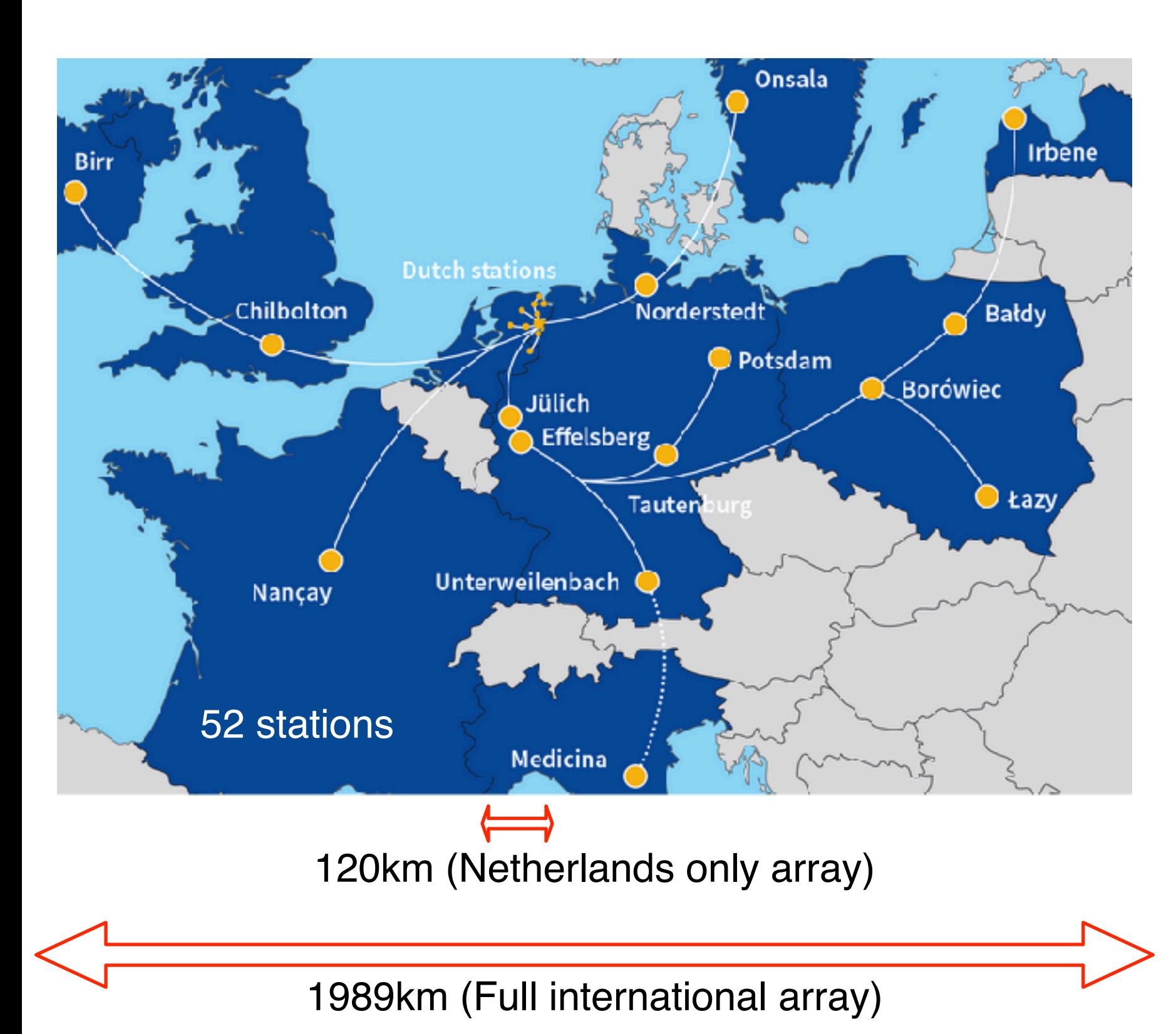

Example properties at 150MHz in 8hrs observing.

- ~13 square degree coverage (FWHM)
- 48MHz bandwidth and 2 pointings simultaneously
- 0.1mJy/beam sensitivity
- Up to ~0.3arcsec resolution (requiring  $~14$  billion pixels)
- About 10TB of data
- Presently about 250,000 core hours for full resolution processing or 20,000 for Netherlands only stations…

### **LOFAR uv-coverage**

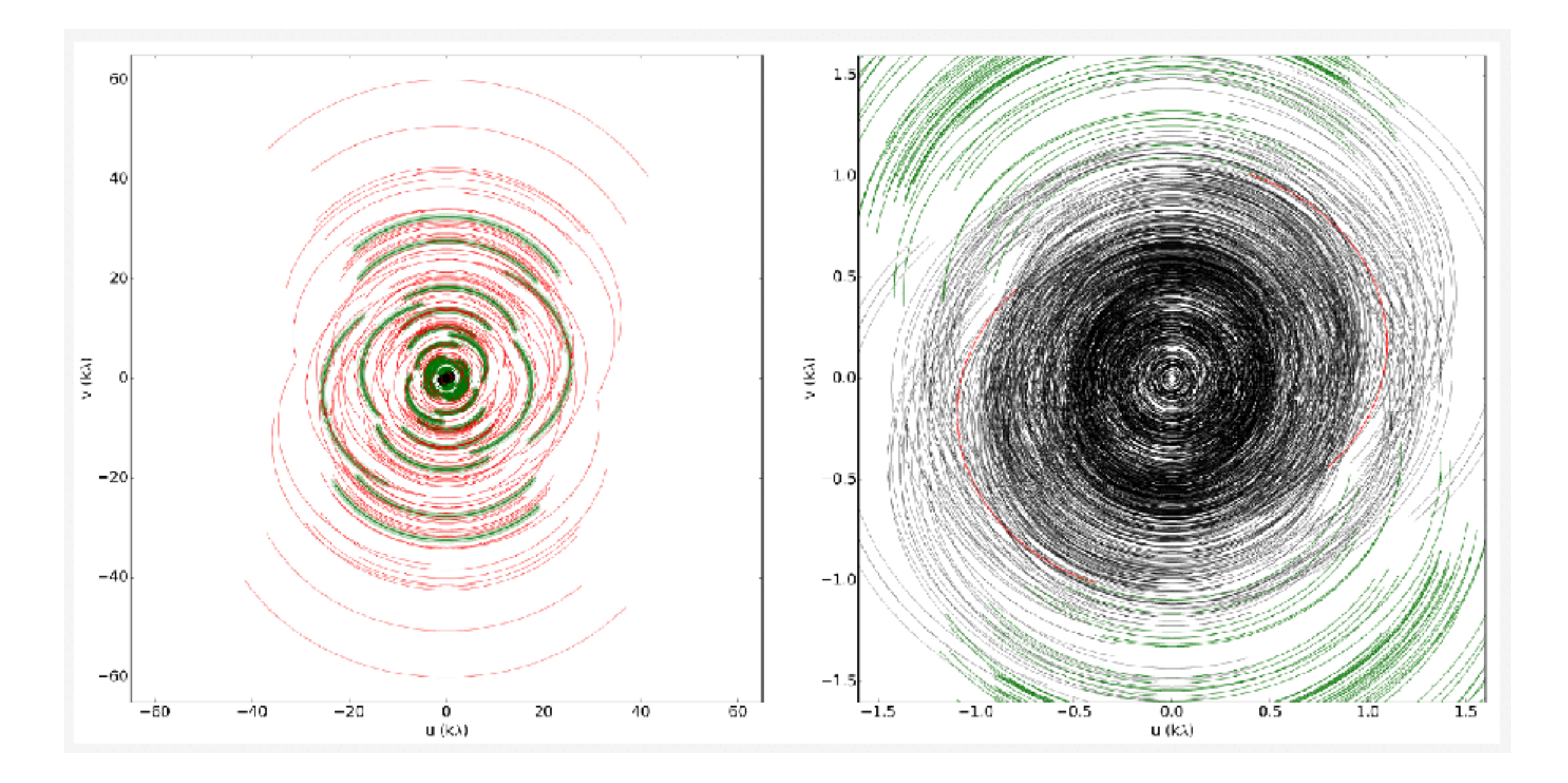

The uv-coverage of the LOFAR core + remote stations gives high angular resolution (6" at 140 MHz or 15" at 50 MHz) combined with excellent surface brightness sensitivity for recovering very extended emission.

### 0.5 arcsec resolution

3C84 0.25 arcsec resolution

#### 1.5 arcsec resolution

15 kpc

also see Timmerman+ (2022)

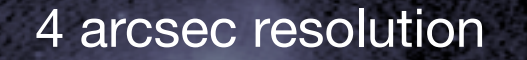

### 4 arcsec resolution  $\parallel$  7 arcsec resolution

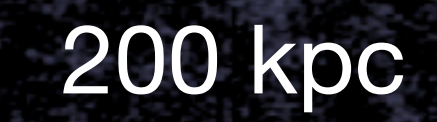

### 25 arcsec resolution

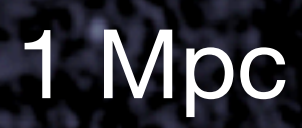

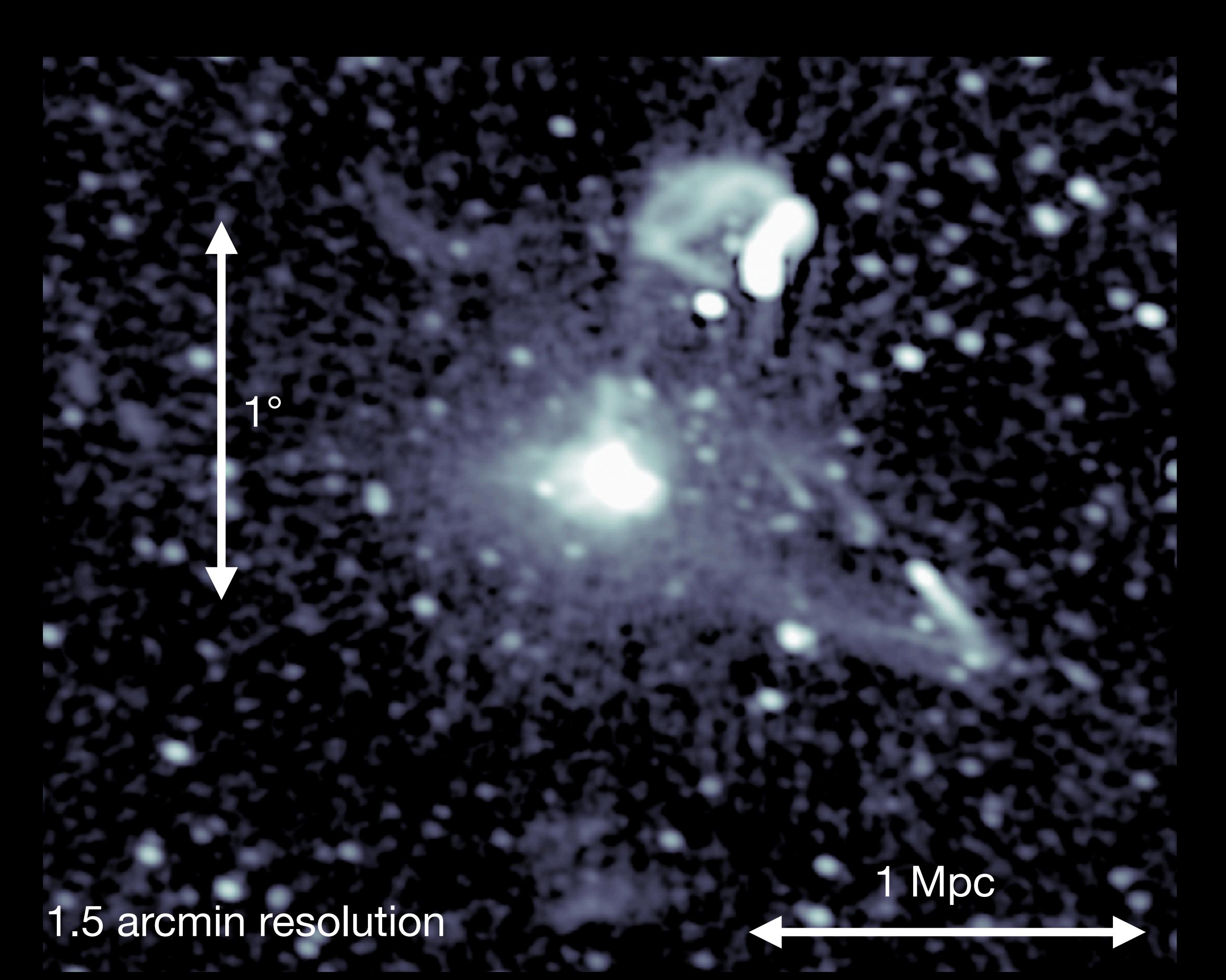

# **The LOFAR surveys: Overview**

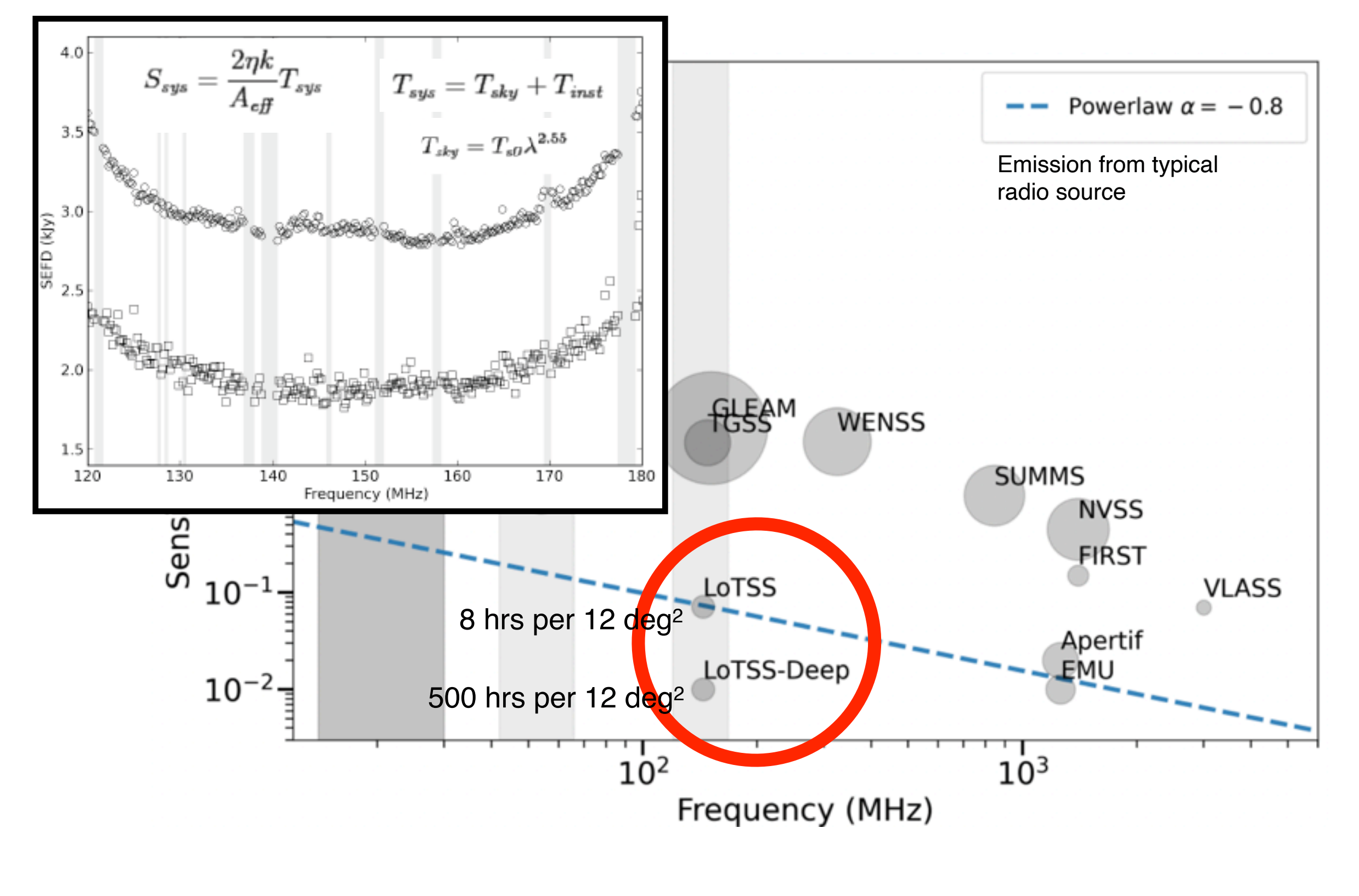

- LoTSS: Shimwell et al., 2017 & 2019, 2022 Williams et. al., 2019, Duncan et al 2019 LoLSS: de Gasperin et al., 2021
- LoTSS-Deep: Tasse et al., Sabater et al., Kondapally et al., Duncan et al., all 2021 LoLSS-Deep: Williams et al., 2021
- -

• ILoTSS: Morabito et al., Sweijen et al., 2022

# **Scientific aims of the LOFAR surveys**

PI: Röttgering. About 300 collaboration members.

#### **Scientific working groups**

- Highest redshift radio sources: George Miley
- Clusters and cluster halo sources: Reinout van Weeren, Gianfranco Brunetti, Marcus Brüggen
- Evolution of AGN and star forming galaxy populations: Philip Best
- Detailed studies of low-redshift AGN: Raffaella Morganti & Martin Hardcastle
- Nearby Galaxies: Krzysztof Chyzy & John Conway
- Galactic radio sources: Glenn White, Marijke Haverkorn, Harish Vedantham
- Cosmological studies: Dominik Schwarz

#### **Technical working groups**

- LOFAR international baselines (Leah Morabito, Neal Jackson )
- WEAVE-LOFAR (Daniel Smith)
- LOFAR Low-Band Antenna (Francesco de Gasperin)
- LOFAR High-Band Antenna (Tim Shimwell & Cyril Tasse)

#### **Data sharing memorandum of understanding**

- LOFAR magnetism key science project
- WEAVE
- Apertif surveys
- eBOSS cosmology
- Many others for particular projects

### **The LOFAR surveys: Overview**

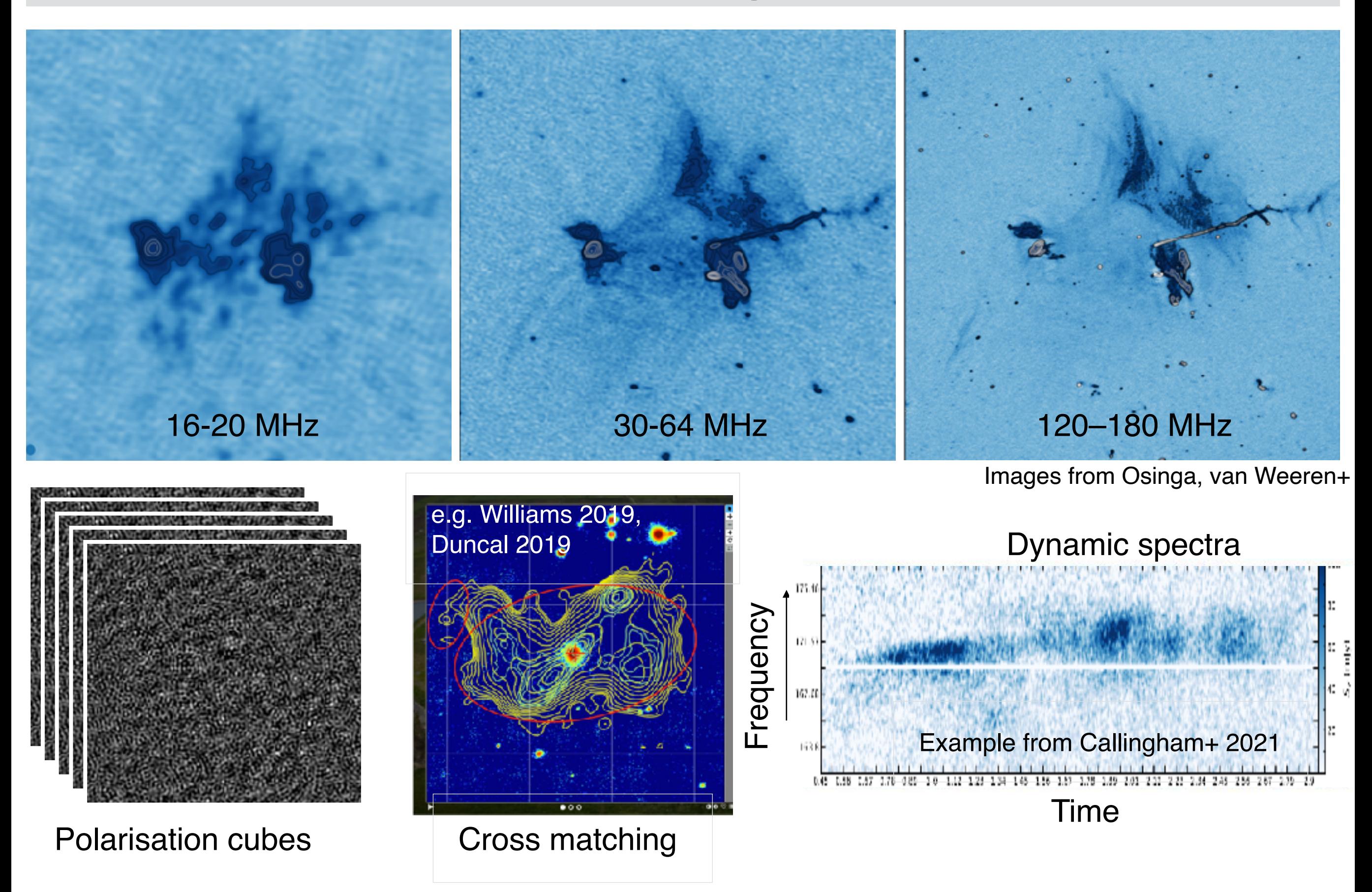

![](_page_18_Figure_0.jpeg)

# **The challenge**

![](_page_19_Picture_1.jpeg)

# **The challenge**

![](_page_20_Picture_1.jpeg)

### *selfcalibration*  ➞ *DD selfcalibration*

*LOFAR Abell 2256 120-180 MHz 5 arcsec noise: 105 microJy/beam*

# **The LOFAR surveys: Status**

Many technical developments required to process large quantities of data with complex processing strategies.

#### Current processing **pipelines** includes:

- HBA Netherlands only resolution processing: Tasse+ 2021, van Weeren+ 2016, Williams+ 2019, Mechev+ 2019, Drabent+ 2019, de Gasperin+ 2019, Sabater+ 2021, van Weeren+ 2021, Shimwell+ 2022, O' Sullivan+., prep
- HBA International baseline resolution processing: Morabito+2022, Sweijen+, 2022; van Weeren+ 2021
- LBA Netherlands only processing: de Gasperin 2019, 2021; van Weeren+ 2021

#### And uses many **software** packages including:

van Diepen+ 2019, de Gasperin+ 2019, Offringa+ 2012, 2014, 2016, van der Tol+ 2018, Tasse+ 2014, 2018, Smirnov+ 2015

There are also many other ongoing efforts to improve calibration, imaging and processing techniques

![](_page_22_Picture_9.jpeg)

To-date we have accumulated ~30PB of data

![](_page_22_Picture_11.jpeg)

LOFAR data requires extensive processing.

### **The LOFAR HBA surveys**

# **The LOFAR HBA surveys: Status**

#### **LOFAR HBA imaging data (almost all with full international LOFAR) - next 1 year to 85% coverage and deep fields complete.**

![](_page_24_Figure_2.jpeg)

# **Wide area 150 MHz— LoTSS**

![](_page_25_Figure_1.jpeg)

- Northern sky 120-168 MHz
- 3170 pointings of 8 hrs
- 0.1 PB raw data/pointing
- 6 arcsec resolution
- 0.08 mJy beam<sup>-1</sup> noise
- **GRID processing**
- 5 deep fields (300-500 hrs)

LoTSS-DR1 (outlined in yellow) and LoTSS-DR2 (outlined in black) are fully public. This contains **4,395,448** radio components. It consists of 7.6PB of data from 26 different projects processed using ~9million cpu hours. LoTSS-DR2 is **26%** of the Northern sky at sensitivity of **0.08 mJy/beam** and resolution of **6"**.

LoTSS is initially processed with PreFactor/LINC (van Weeren 2016, Williams 2016, de Gasperin 2019) before direction dependent calibration with DDF-pipeline [\(https://github.com/mhardcastle/ddf-pipeline;](https://github.com/mhardcastle/ddf-pipeline) Tasse+ 2021)

- Wide field image created covering 8x8 deg field of view (20,000 x 20,000 pixels)
- Image tessellated to define facets.
- Calibration solutions obtained for all directions simultaneously using the model from entire wide field image.
- Imaging repeated with direction dependent calibration solutions applied and a better model constructed.
- Direction independent polarization corrections
- Several self calibration cycles performed.

![](_page_26_Figure_7.jpeg)

- Wide field image created covering 8x8 deg field of view (20,000 x 20,000 pixels)
- Image tessellated to define facets.
- Calibration solutions obtained for all directions simultaneously using the model from entire wide field image.
- Imaging repeated with direction dependent calibration solutions applied and a better model constructed.
- Direction independent polarization corrections
- Several self calibration cycles performed.

![](_page_27_Figure_7.jpeg)

- Wide field image created covering 8x8 deg field of view (20,000 x 20,000 pixels)
- Image tessellated to define facets.
- Calibration solutions obtained for all directions simultaneously using the model from entire wide field image.
- Imaging repeated with direction dependent calibration solutions applied and a better model constructed.
- Direction independent polarization corrections
- Several self calibration cycles performed.

![](_page_28_Figure_7.jpeg)

- Wide field image created covering 8x8 deg field of view (20,000 x 20,000 pixels)
- Image tessellated to define facets.
- Calibration solutions obtained for all directions simultaneously using the model from entire wide field image.
- Imaging repeated with direction dependent calibration solutions applied and a better model constructed.
- Direction independent polarization corrections
- Several self calibration cycles performed.

![](_page_29_Figure_7.jpeg)

# **LoTSS processing remarks**

- Polarization correction is not DD, assumes general source population is unpolarized
- If there is a bright polarized source in the field the polarization calibration is affected (rare)
- SSD(2) deconvolution (this is not CLEAN). Determines flux & spectral index (and curvature for SSD2)
- No multiscale deconvolution, sources are modeled with delta functions
- Inner uv-cut of 100 meters used

![](_page_30_Figure_6.jpeg)

# LoTSS DR2 - example images

![](_page_31_Figure_1.jpeg)

![](_page_31_Picture_2.jpeg)

![](_page_31_Picture_3.jpeg)

![](_page_31_Picture_4.jpeg)

![](_page_31_Picture_5.jpeg)

![](_page_31_Picture_6.jpeg)

![](_page_31_Picture_7.jpeg)

![](_page_31_Picture_8.jpeg)

# NVSS (1.4 GHz)

![](_page_32_Picture_1.jpeg)

# FIRST (1.4 GHz)

![](_page_33_Picture_1.jpeg)

# LoTSS (144 MHz)

![](_page_34_Picture_1.jpeg)

# **THE LOFAR HBA SURVEYS**

# Reinout van Weeren

*Leiden Observatory, Leiden University*

on behalf of the LOFAR Surveys team

*Special thanks to Tim Shimwell*

# **Summary**

- The LOFAR HBA allows deep imaging of the northern sky at a nominal resolution of 6".
- LOFAR Two-metre Sky Survey (LoTSS): Northern sky HBA survey at 0.1 mJy/beam - 8 hrs (85% observed)
- LoTSS-DR2 covers 26% of the Northern sky and contains 4,395,448 sources. This includes thee best regions of the sky for LOFAR imaging and is large enough for almost all statistical studies.
- 200TB of I, Q, U, V images, catalogues and uv-data are available through [lofar-surveys.org](http://lofar-surveys.org)
- LoTSS positional accuracy: < 0.5"
- $\cdot$  LoTSS flux density scale uncertainty:  $\sim$  10%

# **Outline**

- ✓ LOFAR
- √ HBA: High Band Antenna
- √ HBA surveys
- √ Calibration
- ✓ LoTSS
- LoTSS-deep & characterization
- Working with HBA data
- Extraction-selfcal
- Ongoing and future work

1 degree

ELAIS-N1 (< 20 µJy/beam)<br>(Sabater+ 2021; Tasse+ 2021)

![](_page_39_Picture_1.jpeg)

1 degree

ELAIS-N1 (< 20 µJy/beam)<br>(Sabater+ 2021; Tasse+ 2021)

15 arcmin

ELAIS-N1 (< 20 µJy/beam) (Sabater+ 2021; Tasse+ 2021)

15 arcmin

ELAIS-N1 (< 20 µJy/beam) (Sabater+ 2021; Tasse+ 2021)

5 arcmin

ELAIS-N1 (< 20 µJy/beam) (Sabater+ 2021; Tasse+ 2021)

### **Next: Deeper field (550hrs on ELAIS-N1)**

![](_page_43_Picture_1.jpeg)

Around 10-12 μJy/beam rms at 6" resolution. Final images produced but not yet fully released.

# **Results and LoTSS - example images**

![](_page_44_Figure_1.jpeg)

#### **LoTSS-DR2 Stokes I products:**

Mosaiced 6" and 20" resolution maps

Individual observation 6" and 20" resolution maps (plus model, residual, mask images)

6" in-band (128, 144, and 160MHz) images

Catalogue of 4.4 million sources.

HIPS file for visualization

uv-data and full direction dependent calibration solutions (enabling full reimaging and flexible post processing)

**Coming soon:** optical identifications for 84% of LoTSS-DR2 sources and 57% with z estimate. Hardcastle+ in prep

![](_page_44_Picture_11.jpeg)

### **Results and LoTSS - example images**

![](_page_45_Figure_1.jpeg)

 $\vert x^{-2} \vert$ 

#### **LoTSS-DR2 other products:**

Stokes QU 480-plane image cubes at 20" containing 2,461 sources (O'Sullivan+ 2023)

Stokes QU 480-plane image cubes at 4' resolution containing our galaxy (Erceg+ 2022)

Stokes V 20" resolution images containing 68 sources (Callingham+ 2023)

Note: No deconvolution for polarized LoTSS images

![](_page_45_Figure_7.jpeg)

Astrometry about 0.2" in RA and in DEC increasing to 0.5" at low SNR.

![](_page_46_Figure_2.jpeg)

![](_page_47_Figure_1.jpeg)

0.96

225

out in mosaicing

Uv-plane injection of Gaussians

![](_page_48_Figure_2.jpeg)

Uv-plane injection of Gaussians

**Injecting prior to calibration (worst case scenario absorption)**

![](_page_49_Figure_3.jpeg)

### **Working with HBA/LoTSS data**

# **Using LoTSS**

#### Status of observing and processing

#### **https://lofar-surveys.org/lotss-tier1.html**

![](_page_51_Figure_3.jpeg)

# **Using LoTSS**

#### Status of observing and processing

#### **https://lofar-surveys.org/lotss-tier1.html**

Fields database: <https://lofar-surveys.org/fields.html>

Observations database: <https://lofar-surveys.org/observations.html>

![](_page_52_Picture_26.jpeg)

# **LoTSS - reprocessing example**

sub hips out

Oei+ in prep - LoTSS reprocessing without 100m uv-cut; Large scale galactic emission in total intensity

# **Using LoTSS**

Retrieving images and catalogues:

### **Public data:**

[https://lofar-surveys.org/dr2\\_release.html](https://lofar-surveys.org/dr2_release.html)

Contains links to uv-data, images, mosaics, catalogues, HIPS, polarization products

To bulk download uv-data, images etc use ddf-pipeline ([https://github.com/mhardcastle/ddf](https://github.com/mhardcastle/ddf-pipeline)[pipeline](https://github.com/mhardcastle/ddf-pipeline)).

export SDR\_TOKEN=c49c6bb3-d074-a44d-4fca-1d3f7458055d

from reprocessing utils import  $*$ do\_sdr\_and\_rclone\_download(fieldname,processingdir)

# **Post-postprocessing with facetselfcal.py**

van Weeren+ 2021 (& significant number of further improvements since then)

[https://github.com/rvweeren/lofar\\_facet\\_selfcal](https://github.com/rvweeren/lofar_facet_selfcal)

- Facet layout can be nonoptimal for target-of-interest
- Joint deconvolution of obs. with different pointing centers
- Improved deconvolution (e.g., multiscale)
- Fast re-imaging with different settings for science (uv-tapers, weightings, etc.)
- Improved calibration quality
- Q, U, and V deconvolutio.

![](_page_55_Figure_9.jpeg)

# **Using LoTSS**

Studying individual targets of interest - extract pipeline:

1) Download field (as before) and subtract sources away from target (e.g. using ddfpipeline script:

sub-sources-outside-region.py -b Abell2034.ds9.reg -p Abell2034)

2) Self calibrate (direction independent) on the resulting data:

[https://github.com/rvweeren/lofar\\_facet\\_selfcal](https://github.com/rvweeren/lofar_facet_selfcal)

Then e.g.

python facetselfcal.py --auto -b Abell2034.ds9.reg -i Abell2034 P228+32subtractedfile.ms P226+35subtractedfile.ms

Produces msfiles calibrated in direction of target with beam taken out. Can be reimaged again however you like.

# **Step 1: "extract"**

#### van Weeren+ 2021 (& significant number of further improvements since then)

[https://github.com/rvweeren/lofar\\_facet\\_selfcal](https://github.com/rvweeren/lofar_facet_selfcal)

sub-sources-outside-region.py

#### Requirements:

- 1. Box not too large, avoid beam variations across the box  $(0.5^{\circ}$  to  $1.0^{\circ})$
- 2. Box not too large, avoid calibration to vary across the box  $(0.5^\circ$  to  $1.0^\circ)$
- 3. Enough flux in the box for calibration (≳0.2 Jy compact source Dutch-HBA)

![](_page_57_Picture_8.jpeg)

large beam variations can be handled using --idg option in facetselfcal.py, but note point 2.

# **Step 1: "facetselfcal"**

#### van Weeren+ 2021 (& significant number of further improvements since then)

[https://github.com/rvweeren/lofar\\_facet\\_selfcal](https://github.com/rvweeren/lofar_facet_selfcal)

- 1. Easiest to use the  $-$ -auto setting (determines solution interval and effects to solve for)
- 2. Script can handle many types of LOFAR data, Dutch-HBA, ILT-HBA, LBA, ILT-LBA, LBA-low (but --auto only available for commonly used modes, e.g. not ILT-LBA)
- 3. Script has many options for tuning

![](_page_58_Picture_6.jpeg)

#### facetselfcal.py

![](_page_58_Figure_8.jpeg)

- improved calibration
- multiscale clean
- no uvmin cut

### **LoTSS DR2 re-processing**

![](_page_59_Figure_1.jpeg)

### **HBA European baselines & LBA**

![](_page_60_Figure_1.jpeg)

facetselfcal.py does the corrections for the infield (LBCS) delay calibrator + facet calibrators for widefield ILT imaging

### **Facetselfcal**

- 1. Perturbative solves (non-DDE)
- Start with biggest effect first, usually tec/phase
- 3. Continue with longer time interval gain solve
- 4. Solution interval computed via visibilities (signal and noise estimation)
- 5. WSClean is the default imager (DDFacet can also be used)

Standard DR2 HBA re-processing example

facetselfcal.py --auto -b mytargetbox.ds9.reg -i myimagename myms1.ms myms2.ms mymsN.ms

![](_page_61_Figure_8.jpeg)

Advanced tuned example (delay calibrator)

facetselfcal.py --robust=-1.5 --uvminim=1500 --skymodel=7C1604+5529.skymodel --soltype-list="['scalarphasediff','scalarphase','scalarphase','scalarphase','scalarcomplexgain','fulljones']" --soltypecycles-list="[0,0,0,0,0,0]" —solint-list="['8min','32s','32s','2min','20min','20min','40min']" --nchan-list="[1,1,1,1,1]" --smoothnessconstraint-list="[10.0,1.25,10.0,20.,7.5,5.0]" --normamps=False --smoothnessreffrequency-list="[120.,120.,120.,120,0.,0.]" --antennaconstraint-list="['core',None,None,None,None,'alldutch']" --forwidefield --avgfreqstep='488kHz' --avgtimestep='32s' --docircular --resetsols-list="[None,'alldutch','core',None,None,None]" \*.ms

### **facetselfcal.py -h**

Self-Calibrate a facet from a LOFAR observation

positional arguments:

 $mcfilel(c)$ optional arguments<br>-h, --help<br>--imager IMAGER -h, --help show this help message and exit --imager IMAGER Imager to use WSClean or DDFACET. The default is WSCLEAN. -i IMAGENAME, --imagename IMAGENAME Prefix name for image. This is by default "image". --imsize IMSIZE Image size, required if boxfile is not used. The default is None. -n NITER, --niter NITER Number of iterations. This is computed automatically if None. --maskthreshold MASKTHRESHOLD Mask noise thresholds used from image 1 to 10 made by<br>MakeMask.py. This is by default [5.0,4.5,4.5,4.5,4.0].<br>--removenegativefrommodel REMOVENEGATIVEFROMMODEL Remove negative clean components in model predict. This is by default turned off at selfcalcycle 2. See also option autoupdate-removenegativefrommodel.<br>autoupdate-removenegativefrommodel AUTOUPDATE\_REMOVENEGATIVEFROMMODEL—<br>Turn off removing negative clean components at<br>selfcalcycle 2 (for high dynamic range imaging it is better to keep all clean components). The default is .True<br>Fitsmask FITSMASK Fits Fits mask for deconvolution (needs to match image size). If this is not provided automasking is used.<br>--robust ROBUST Briggs robust parameter. The default is -0.5. --multiscale-start MULTISCALE\_START Start multiscale deconvolution at this selfcal cycle. This is by default 1.<br>--deepmultiscale and Do extra multiscale de Do extra multiscale deconvolution on the residual. --uvminim UVMINIM Inner uv-cut for imaging in lambda. The default is 80. --pixelscale PIXELSCALE, --pixelsize PIXELSCALE Pixels size in arcsec. Typically, 3.0 for LBA and 1.5 for HBA (these are also the default values). --channelsout CHANNELSOUT Number of channels out during imaging (see WSClean documentation). This is by default<br>documentation). This is by default documentation deconvolution (see W Use multiscale deconvolution (see WSClean<br>documentation) documentation). --multiscalescalebias MULTISCALESCALEBIAS Multiscalescale bias scale parameter for WSClean (see WSClean documentation). This is by default 0.8. --usewgridder USEWGRIDDER Use wgridder from WSClean, mainly useful for very large images. This is by default True.<br>--paralleldeconvolution PARALLELDECONVOLUTION Parallel-deconvolution size for WSCLean (see WSClean documentation). This is by default 0 (no parallel deconvolution). Suggested value for very large images is about 2000. --parallelgridding PARALLELGRIDDING Parallel-gridding for WSClean (see WSClean documentation). This is by default 1. --deconvolutionchannels DECONVOLUTIONCHANNELS Deconvolution channels value for WSClean (see WSClean documentation). This is by default 0 (means deconvolution-channels equals channels-out).<br>Ise the Image Domain gridder (see WSClean documentation). --fitspectralpol FITSPECTRALPOL Use fit-spectral-pol in WSClean (see WSClean documentation). The default is True.<br>--fitspectralpolorder FITSPECTRALPOLORDER<br>fit-spectral-pol order for WSClean (see WSClean documentation). The default is 3.<br>gapchanneldivision Use the -gap-channel-division option in wsclean– imaging and predicts (default is not to use it) --taperinnertukey TAPERINNERTUKEY Value for taper-inner-tukey in WSClean (see WSClean documentation), useful to supress negative bowls when

 using --uvminim. Typically values between 1.5 and 4.0 give good results. The default is None. --wscleanskymodel WSCLEANSKYMODEL WSclean basename for model images (for a WSClean predict). The default is None. --avgfreqstep AVGFREQSTEP Extra DP3 frequency averaging to speed up a solve. This is done before any other correction and could be useful for long baseline infield calibrators. Allowed are integer values or for example '195.3125kHz'; options for units: 'Hz', 'kHz', or 'MHz'. The default is None. --avgtimestep AVGTIMESTEP Extra DP3 time averaging to speed up a solve. This is done before any other correction and could be useful for long baseline infield calibrators. Allowed are integer values or for example '16.1s'; options for units: 's' or 'sec'. The default is No --msinnchan MSINNCHAN Before averaging, only take this number of input channels. The default is None. --msinntimes MSINNTIMES DP3 msin.ntimes setting. This is mainly used for testing purposes. The default is None. --autofrequencyaverage-calspeedup Try extra averaging during some selfcalcycles to speed up calibration. --autofrequencyaverage Try frequency averaging if it does not result in bandwidth smearing --phaseupstations PHASEUPSTATIONS Phase up to a superstation. Possible input: 'core' or<br>superterp'. The default is None.<br>phaseshiftbox PHASESHIFTBOX- DS9 region file to shift the phasecenter to. This is by default None.<br>eightspectrum-clipvalue WEIGHTSPECTRUM\_CLIPVALUE—- Extra option to clip WEIGHT\_SPECTRUM values above the provided number. Use with care and test first manually to see what is a fitting value. The default is None. -u UVMIN, --uvmin UVMIN Inner uv-cut for calibration in lambda. The default is 80 for LBA and 350 for HBA. --uvminscalarphasediff UVMINSCALARPHASEDIFF Inner uv-cut for scalarphasediff calibration in lambda. The default is equal to input for --uvmin.<br>update-uvmin Update uvmin automatically for the Dutch array. --update-uvmin Update uvmin automatically for the Dutch array. --update-multiscale Switch to multiscale automatically if large islands of emission are present. --soltype-list SOLTYPE\_LIST List with solution types. Possible input: 'complexgain', 'scalarcomplexgain', 'scalaramplitude', 'amplitudeonly', 'phaseonly', 'fulljones', 'rotation', 'rotation+diagonal', 'tec', 'tecandphase', 'scalarphase', 'scalarphasediff', 'scalarphasediffFR',<br>'phaseonly\_phmin', 'rotation\_phmin', 'tec\_phmin',<br>'tecandphase\_phmin', 'scalarphase\_phmin',<br>'scalarphase\_slope', 'phaseonly\_slope'. The default is<br>!tecandphase,tecandp --solint-list SOLINT\_LIST Solution interval corresponding to solution types (in same order as soltype-list input). The default is [1,1,120]. --nchan-list NCHAN\_LIST Number of channels corresponding to solution types (in same order as soltype-list input). The default is<br>[1.1.10]. . [1,1,10]]<br>smoothnessconstraint-list SMOOTHNESSCONSTRAINT\_LIST— List with frequency smoothness values (in same order as soltype-list input). The default is [0.,0.,5.].<br>--smoothnessreffrequency-list SMOOTHNESSREFFREQUENCY\_LIST List with optional reference frequencies (in MHz) for the smoothness constraint (in same order as soltype- list input). When unequal to 0, the size of the smoothing kernel will vary over frequency by a factor of smoothnessreffrequency\*(frequency^smoothnessspectra

lexponent). The default is  $[0.,0.,0.]$ . --smoothnessspectralexponent-list SMOOTHNESSSPECTRALEXPONENT\_LIST If smoothnessreffrequency is not equal to zero then<br>this parameter determines the frequency scaling law this parameter determines the frequency scaling law.<br>It is typically useful to take -2 for scalarphasediff,<br>otherwise -1 (1/nu). The default is [-1.,-1.,-1.].<br>-smoothnessrefdistance-list SMOOTHNESSREFDISTANCE\_LIST If smoothnessrefdistance is not equal to zero then this parameter determines the freqeuency smoothness reference distance in units of km, with the smoothness scaling with distance. See DP3 documentation. The<br>default is [0.,0.,0.].<br>antennaconstraint-list ANTENNACONSTRAINT\_LIST— List with constraints on the antennas used (in same<br>order as soltype-list input). Possible input:<br>'superterp', 'coreandfirstremotes', 'core', 'remote',<br>'all', 'international', 'alldutch', 'core-remote',<br>'coreandallbutmostd 'alldutchbutnoST001'. The default is [None.None.None]. --resetsols-list RESETSOLS\_LIST Values of these stations will be rest to 0.0 (phases), or 1.0 (amplitudes), default None, possible settings are the same as for antennaconstraint-list (alldutch, core, etc)). The default is [None,None,None]. --soltypecycles-list SOLTYPECYCLES\_LIST Selfcalcycle where step from soltype-list starts. The<br>default is [0,999,3].<br>BLSmooth Employ BLsmooth for low S/N data. Emptoy BEBM606H TOT tom Byit data:<br>Dejump Faraday solutions when using scalarphasediffFR. --dejumpFR<br>--dejumpFR De<br>--usemodeldataforsolints Determine solints from MODEL\_DATA. --preapplyH5-list PREAPPLYH5\_LIST List of H5 files to preapply (one for each MS). The default is [None]. --iontimefactor IONTIMEFACTOR BLsmooth ionfactor. The default is 0.01. Larger is more smoothing (see BLsmooth documentation). --ionfreqfactor IONFREQFACTOR BLsmooth tecfactor. The default is 1.0. Larger is more smoothing (see BLsmooth documentation). --blscalefactor BLSCALEFACTOR BLsmooth blscalefactor. The default is 1.0 (see BLsmooth documentation). -b BOXFILE, --boxfile BOXFILE DS9 box file. You need to provide a boxfile to use --startfromtgss. The default is None. --skymodel SKYMODEL Skymodel for first selfcalcycle. The default is None. --skymodelsource SKYMODELSOURCE Source name in skymodel. The default is None (means the skymodel only contains one source/patch). --skymodelpointsource SKYMODELPOINTSOURCE If set, start from a point source in the phase center with the flux density given by this parameter. The default is None (means do not use this option). --predictskywithbeam Predict the skymodel with the beam array factor. --startfromtgss Start from TGSS skymodel for positions (boxfile required).<br>--startfromvlass Start from Start from VLASS skymodel for ILT phase-up core data (not yet implemented). --tgssfitsimage TGSSFITSIMAGE Start TGSS fits image for model (if not provided use SkyView). The default is None. --beamcor BEAMCOR Correct the visibilities for beam in the phase center, options: yes, no, auto (default is auto, auto means beam is taken out in the curent phase center, tolerance for that is 10 arcsec) --losotobeamcor-beamlib LOSOTOBEAMCOR\_BEAMLIB Beam library to use when not using DP3 for the beam correction. Possible input: 'stationreponse', 'lofarbeam' (identical and deprecated). The default is 'stationresponse'. --docircular Convert linear to circular correlations. --dolinear Convert circular to linear correlations. --forwidefield Keep solutions such that they can be used for widefield imaging/screens. --doflagging DOFLAGGING Flag on complexgain solutions via rms outlier --clipsolutions Flag amplitude solutions above --clipsolhigh and below  $--c1$  $--c1$  $--<sub>ref</sub>$  $-$ fla  $-$ ta  $---ma$ 

detection (True/False, default=True). The default is True (will be set to False if --forwidefield is set).

![](_page_62_Picture_908.jpeg)